**TheStandard** 

## Launch Electronic Medical Questionnaire For Your Agency

Thank you for choosing to submit your client's Full Underwriting Application Supplement using The Standard's Electronic Medical Questionnaire.\*

- **O** To start the Electronic Medical Questionnaire, your producer needs to provide this client information to you :
	- State in which the applicant lives
	- First and last name
	- Date of Birth (mm/dd/yyyy)
	- Last four digits of Social Security Number
	- Email address
	- Cell phone number

## <sup>2</sup> Go to The Standard's eApp platform.

• From the same list used to launch eApp, you can select to launch the Electronic Medical Questionnaire.

Select the Electronic Medical Questionnaire, then click Create.

In the Create Activity dialogue box, rename "New Application" to your client's name.

For example, rename "New Application" to "Smith, John."

Note: Renaming the application with your client's name in the Create Activity dialogue box allows your agency and The Standard to match the questionnaire with the corresponding application and PIR.

If not renamed, this may cause processing delays.

• You'll fill in the client information on the initial screen.

\* The Electronic Medical Questionnaire is not available for use in NY or SC.

## Standard Insurance Company | [standard.com/di](https://www.standard.com/individual-disability)

The Standard is a marketing name for StanCorp Financial Group, Inc. and subsidiaries. Insurance products are offered by Standard Insurance Company of Portland, Oregon in all states except New York. Product features and availability vary by state and are solely the responsibility of Standard Insurance Company.

These details are needed to send the Electronic Medical Questionnaire to the client for completion.

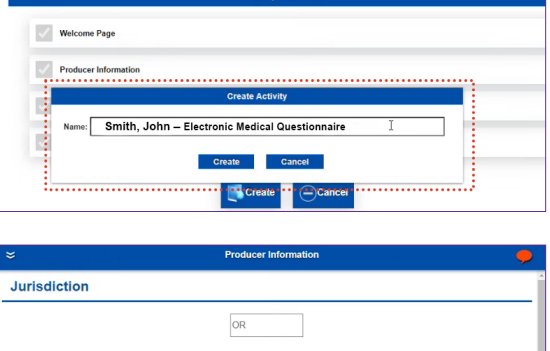

**Producer Information** 

**6** Generate the Electronic Medical Questionnaire Home Other Actions  $\blacktriangledown$ Log Off link to send to the client: Rename/Summary • Request the Fill and Sign option from the Other Actions **Display/Print PDF** drop down at top right of screen. **History Documents** Note: You must select Fill and Sign to enable your client to sign and submit the questionnaire. Requests **Manage Optional Forms** If another option is selected, your client will not be able to complete or submit their questionnaire. **Request Client to Fill App** . . . . . . . . . . . . . . . . . . . . **Request Client to Fill & Sign** • The client information prepopulates here:

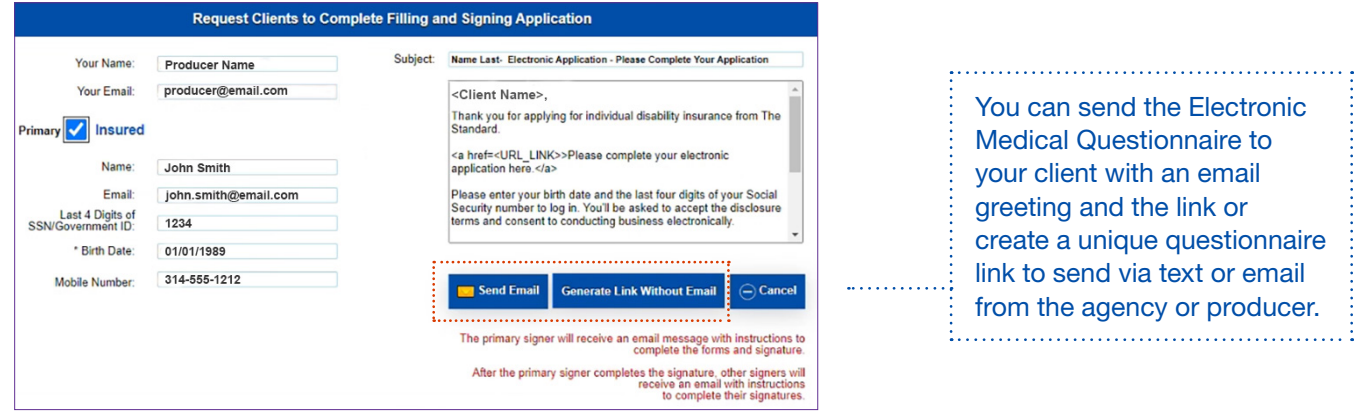

**O** The client has up to 30 days to complete the Electronic Medical Questionnaire.

If your client has any questions, they may send a message from inside the questionnaire. All communications in the questionnaire will be directed to the person who initiated the questionnaire.

 $\blacktriangleright$ 

After the client signs the questionnaire, the Electronic Medical Questionnaire is submitted to The Standard.

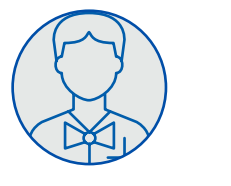

 $\blacktriangleright$ 

Producer

Submits request to the agency to launch the Electronic Medical Questionnaire.

Provides applicant's first name, last name, last 4 of SSN, state of residence, email address and cell phone number.

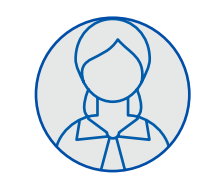

Agency Staff

Launches the Electronic Medical Questionnaire, including the client info provided. Next, sends questionnaire email or link to client.

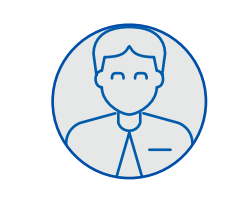

**Client** 

Client completes the Electronic Medical Questionnaire and signs.

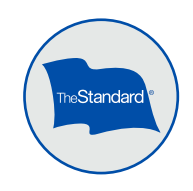

 $\blacktriangleright$ 

Home Office